## Our Hairstreak Chapter has a new Web Site.

We thank you all for all the Annual Meeting Donations, they have enabled us to move forward and deploy a New Hairstreak Chapter Web Site. We are no longer limited to 5 pages!!!! We have our own Name now "NABA-Hairtstreak.com" This new Web Site is intended to be a new clean, fresh image with more content and that supports your needs better.

Try out the new Menus, many have additional dropdown options. Take a look at EVENTS and you will see we are now putting the Field Trip/Count Reports individually on the drop-down menu to make it simpler to get to a report.

New to the Web Site is a Revised Calendar and Member Forums:

**The new Calendar** allows you to see the upcoming events the way you'd like to see them, a List, by Month or by week, or... Click on an event and you will see the information about that event. At the bottom of the Event page you will see a Share Button. If you click this you will see options to try out. You can save the event to an

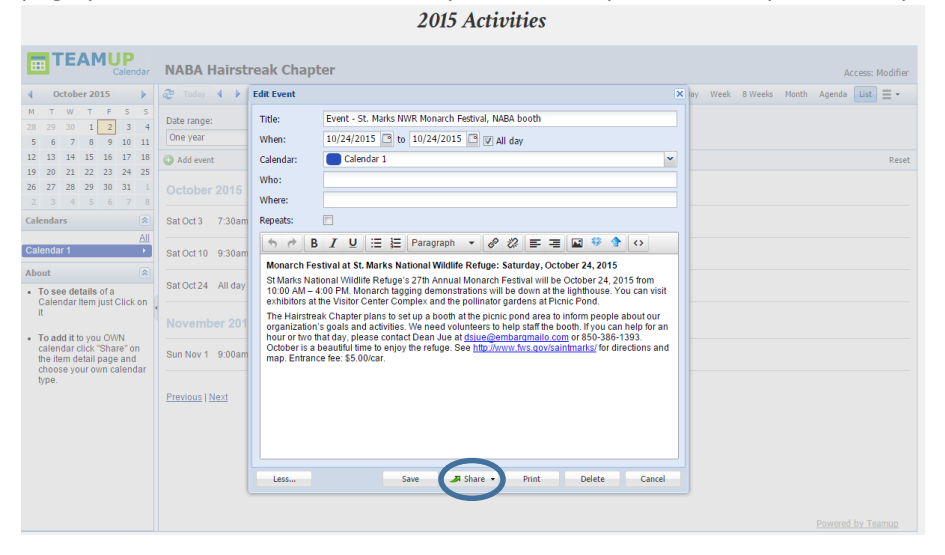

Electronic Calendar, if you use one; Outlook, Google, Yahoo. If you use a Computer Program email Manager like Outlook choose the 'email' option to send the event as an email to friends. If you use your browser to get email, Web Mail, then you can choose 'As Page' to copy & paste the event into an email or simply copy the URL at the top of the page and email that link to your friends to see the event. *There's more… just click and try*.

**The Member Forums** are for you to be able to post directly to the Web Site to share information. You can share unusual sightings, photographs, butterfly gardening tips and questions. We have elected to make these Forums Private to our members so you will need to join the Forum. Good thing is, nobody can snoop, spy or steal!

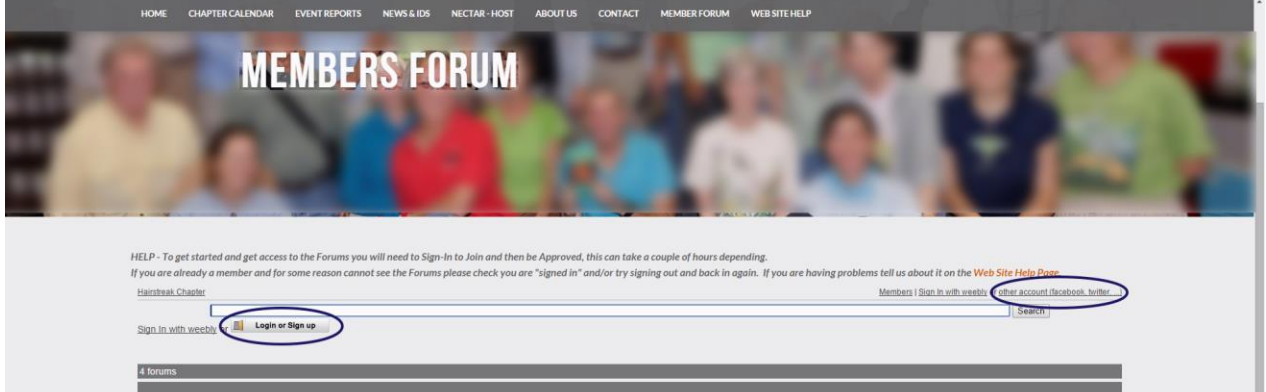

So when Choose Member Forum you will see this screen, click either of the places circled to 'Join'. There are a

variety of ways to join, choose any of them. If you don't see anything that applies move your mouse until you see a '>' sign to see more options. This may seems a bit difficult but the price of privacy is well worth it. The next step comes when you have created your member account, we will automatically receive an email of application to join. We will then respond as quickly as possible to allow access to you. Then you 'Are In'. Now you can choose topics to read. We strongly suggest you become active in this area and post you own comments, add your own photos, ask you own questions. The success of this Forum will depend on member involvement and sharing of experiences and ideas.

**IMPORTANT: there is 1 known** *glitch***:** It seems that on occasion Web Browers can get confused and give the impression you are logged in when the web site thinks you are logged out, so if you can see your name (Top Right) and seem to be logged in but cannot see any Topics, please try Logging Out then Logging Back In. I know this seems a little Neanderthal in the modern age but it seems to fix the issue.

**Web Site Help** is another new page. If you are having problems please feel free to use this and we will try to help as soon as we get the email this creates.

I hope you enjoy the New Web Site and please let us know if you have suggestions or ideas. Thanks.